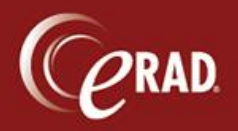

At Checking In, a new form—Clinical Summary—will automatically print (sample below). This form is given to the technologist, and the technologist gives this form to the patient at the completion of the exam. If any information is changed and a new form is needed, it can be reprinted from the Print Forms window.

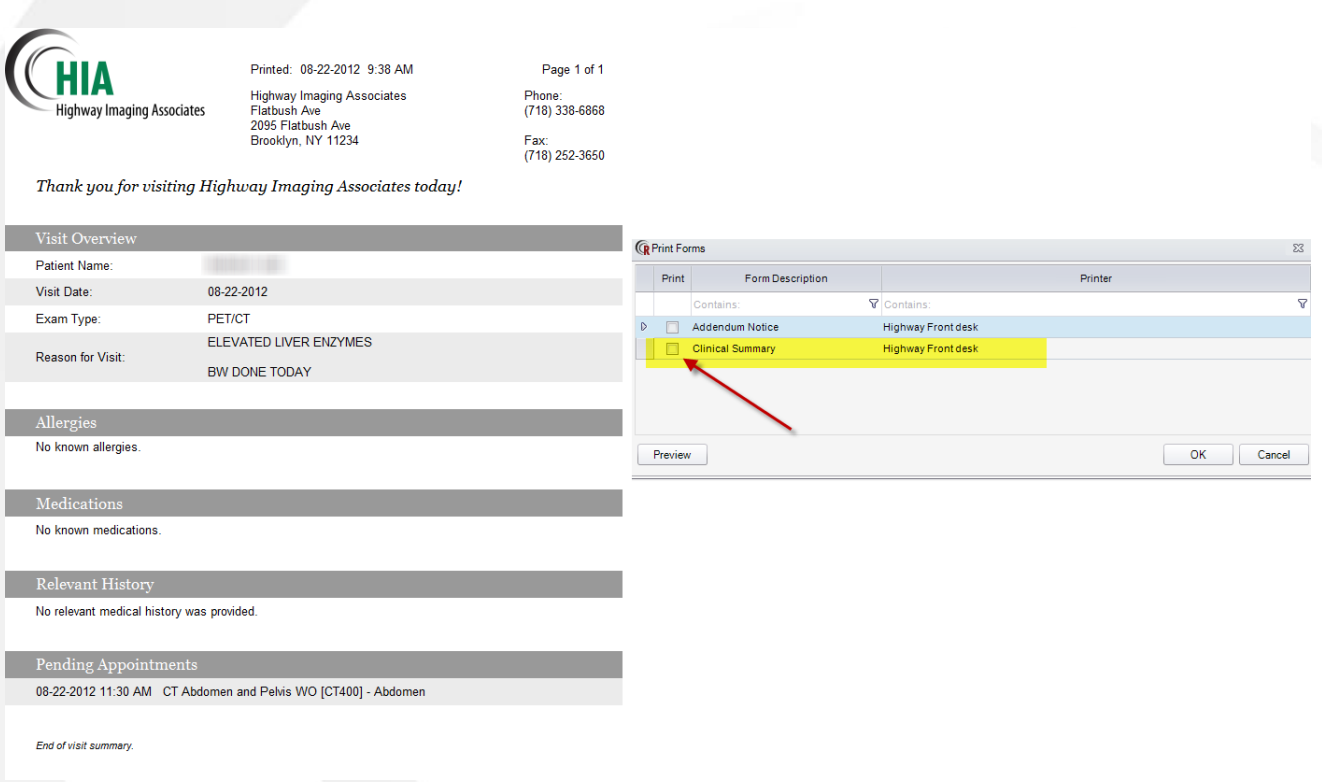

If the technologist does not give this form to the patient, for any reason, the patient record must be changed to indicate that. From the Documentation tab in the patient record, un-check the Provided Clinical Summary to Patient checkbox.

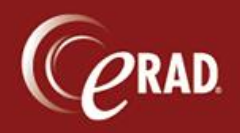

## **eRAD RIS Job Aid**: Clinical Summary

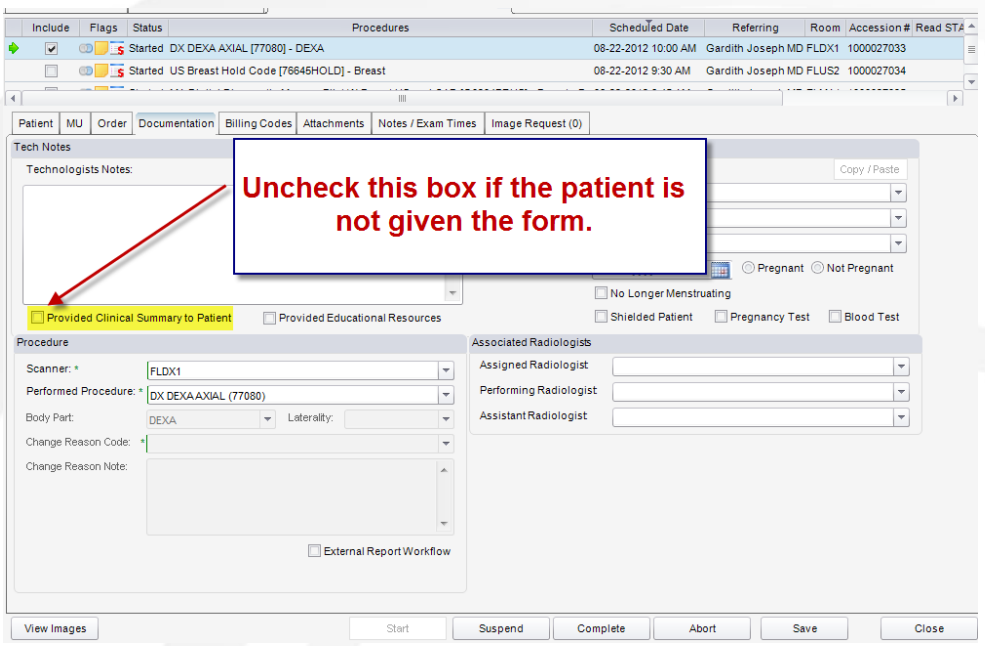